# **ПАСПОРТ**

Цифровая видеокамера SECTEC

# ST-IP430F-4K-4L

*Пожалуйста ознакомьтесь перед использованием*

## **ПРЕДУПРЕЖДЕНИЕ**

**SECTEC** 

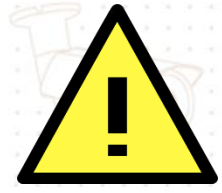

 Перед использованием камеры убедитесь, что блок питания исправен. Просьба использовать адаптер питания, который удовлетворяет стандарту безопасности.

Не бросайте камеру и не подвергайте ее механическим ударам.

 Не прикасайтесь к объективу камеры руками. В случае необходимости ее очистки, используйте чистую ткань с небольшим количеством этанола и аккуратно протрите его. Если камера не будет использоваться длительный период времени, поставьте на объектив крышку для защиты от грязи.

Не направляйте объектив камеры на сильный свет, например, солнце или лампы накаливания. Яркий свет может вызвать фатальное повреждение камеры.

Сенсор может быть сожжен лазерным лучом, убедитесь, что поверхность сенсора не подвергается воздействию лазерного луча.

1 Не устанавливайте камеру в условиях очень высокой или низкой температуры (рабочая температура указана в спецификации), повышенной влажности или запыленности, и не подвергайте ее воздействию сильных электромагнитных помех.

Избегайте перегрева, хорошая вентиляция необходима для качественной долгой работы устройства.

Не хранить в воде и любой жидкости. При транспортировке, камера должна быть упакована в оригинальную упаковку.

 Если устройство не работает должным образом, обратитесь к дилеру. Никогда не пытайтесь самостоятельно разбирать камеру. (Поставщик не несет никакой ответственности за проблемы, вызванные несанкционированным ремонтом или техническим обслуживанием)

Установка должна производиться квалифицированным персоналом и соответствовать всем местным правилам.

### **1. Назначение устройства**

Цифровая камера видеонаблюдения предназначена для захвата и дальнейшей передачи видео сигнала посредством сетевых коммуникаций. Используя эффективную систему сжатия видеопотока (см. спецификацию), снижается нагрузка на сетевое оборудование, не теряя при этом качество и разрешение видео. Для получения видеопотока используются видеорегистраторы SECTEC® или компьютер с фирменным ПО (можно скачать с официального сайта), либо совместимое оборудование. Видеокамера имеет эффективную систему крепления для более удобного, быстрого и надежного монтажа в любых условиях. Корпус выполнен из качественных материалов, подходящих к условиям использования.

## **2. Транспортировка**

Видеокамеры в транспортной таре перевозятся любым видом крытых транспортных средств (в железнодорожных вагонах, закрытых автомашинах, трюмах и отсеках судов, герметизированных отапливаемых отсеках самолетов и т.д.) в соответствии с требованиями действующих нормативных документов. Расстановка и крепление в транспортных средствах ящиков с видеокамерами должны обеспечивать их устойчивое положение, исключать возможность смещения ящиков и удары их друг о друга, а также о стенки транспортных средств. Температура и относительная влажность указаны в спецификации.

### **3. Подключение и назначение разъемов**

Для подключения камеры к локальной сети используется джек RJ45 и совместимое оборудование.

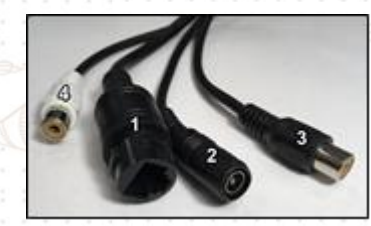

Рис.1 Разъемы камеры ета и количество может отличать зависимости от модели)

1. Джек RJ45

- 2. Коннектор питания 12В, центральный
- контакт +, внешний -
- 3. Джек RCA для подключения микрофона\* 4. Джек RCA для подключения активных звуковых колонок\*

*\*наличие зависит от модели камеры (см. спецификацию)*

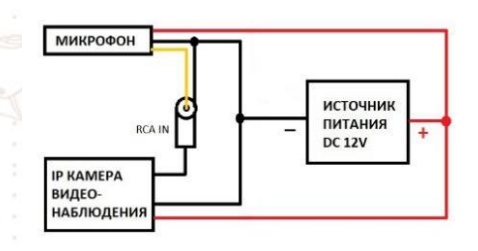

Рис. 2 Принципиальная схема подключения микрофона (для моделей поддерживающие звуковой вход)

# **SECTEC**

# Подключение через WEB-интерфейс

подключите камеру к сети через сетевой интерфейс

- откройте браузер Internet Explorer
- В настройках безопасности браузера (Сервис -> Свойства обозревателя -> Безопасность), разрешите все элементы управления ActiveX.
- Наберите в адресной строке "http://xxx.xxx.xxx.xxx", где xxx.xxx.xxx.xxx IP адрес камеры, после чего нажмите Enter. Для каждой версии встроенного ПО свой IP адрес, обычно, нанесен на стикере с информацией о модели. Самые
- распространенные адреса: 192.168.1.10, 192.168.1.123, 192.168.1.110. Если адрес не нанесен на стикере, камеру можно найти в сети при помощи специализированного ПО Device Manage, скачать можно на сайте http://dvripc.com
- следующим этапом будет предложено загрузить и установить компонент ActiveX, для этого нажать кнопку «Выполнить» и следовать указанием системы.

 $\bullet$ 

после успешной установки компоненты будет приложено пройти авторизацию (Рис.3). По умолчанию имя пользователя: "admin", значение пароля остается пустым. После успешной авторизации Вы перейдете в интерфейс камеры(Рис.4)

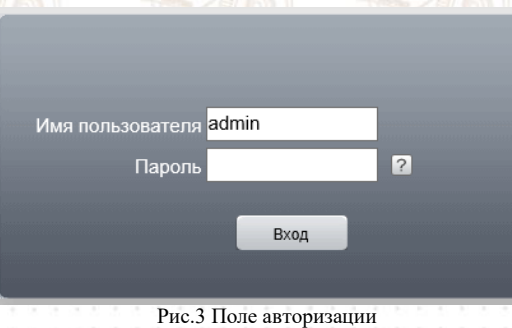

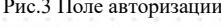

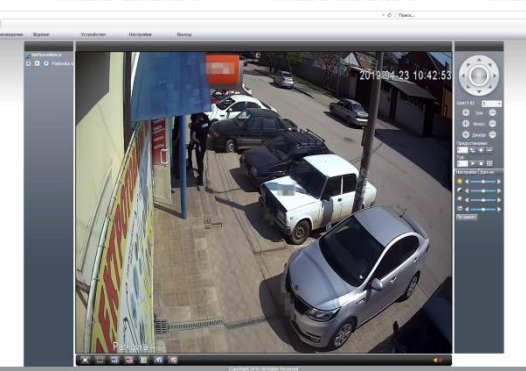

Рис.4 WEB-интерфейс видеокамеры

#### 5. Подключение через ПО General CMS

Запустив дистрибутив, следуйте указаниям мастера установки

- После успешной установки приложения, запустите его
- Будет предложено авторизоваться(Рис.5). По умолчанию пользователь: "admin", пароль оставить пустым
- После запуска программы для добавления устройства необходимо выбрать пункт меню «Система», далее «Диспетчер vcтpoйств»
- В диспетчере устройств, добавьте зону, которой будет принадлежать устройство, нажав кнопку «Доб. зону», далее в созданную зону добавить устройство нажатием кнопки «Доб. устр-во»
- В появившемся окне можно вручную ввести параметры подключения к камере, либо воспользоваться поиском, нажав кнопку «Поиск» (Рис.6)
- Для добавления устройства, выделите нужное Вам устройство и нажмите кнопку «ОК», так же в окне устройств и зон нажать «ОК»
- В окне мониторинга(Рис.7), в колонке устройств, нажать двойным щелчком по добавленному устройству, раскроется список каналов, выбрать нужный канал (для камеры он один), нажать правым щелчком и выбрать пункт «Основной поток»

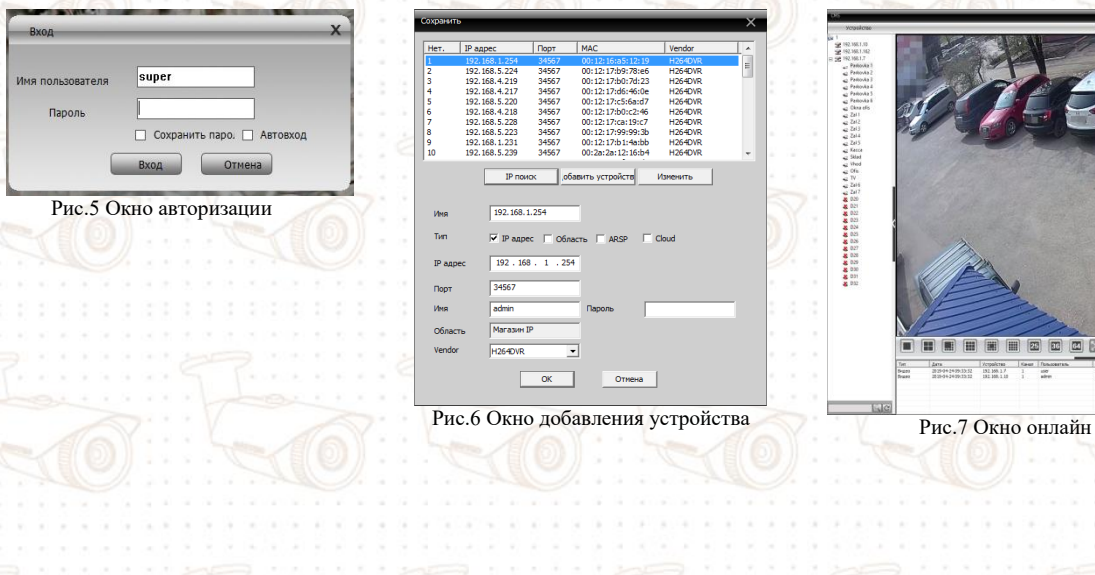

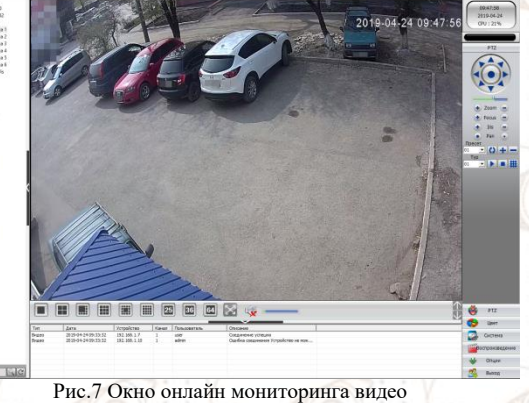

# SECIEC

# 6. Спецификация

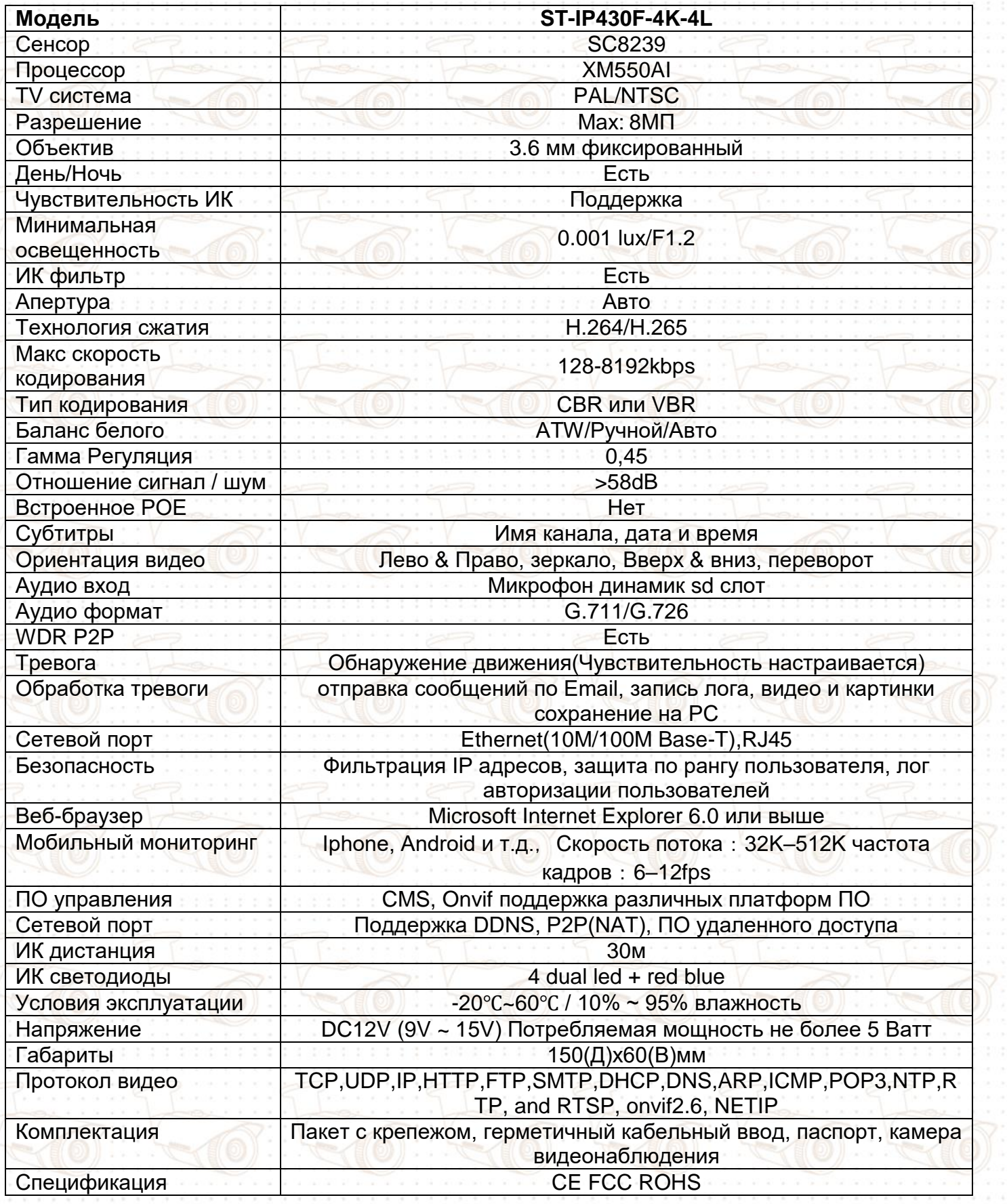

# **SECTEC**

# 7. Условия предоставления гарантии

- Гарантийный ремонт оборудования проводится при предъявлении клиентом полностью заполненного гарантийного  $\bullet$ талона.
- Доставка оборудования, подлежащего гарантийному ремонту, в сервисную службу осуществляется клиентом самостоятельно и за свой счет, если иное не оговорено в дополнительных письменных соглашениях.
- Гарантийные обязательства не распространяются на материалы и детали, считающиеся расходуемыми в процессе эксплуатации.

### $\mathbf{R}$ Условия прерывания гарантийных обязательств

Гарантийные обязательства могут быть прерваны в следующих случаях:

- Наличие явных или скрытых механических повреждений оборудования, вызванных нарушением правил транспортировки, хранения или эксплуатации.
- Выявленное в процессе ремонта несоответствие правилам и условиям эксплуатации, предъявляемым к оборудованию данного типа.
- Повреждение контрольных этикеток и пломб (если таковые имеются).
- Отказ оборудования, вызванный воздействием факторов непреодолимой силы (таких как пожар, гроза, наводнение, землетрясение и др.) и/или действиями третьих лиц.

# ГАРАНТИЙНЫЙ ТАЛОН

# (заполняется продавцом)

Гарантия на изделие 1(один) год с момента приобретения

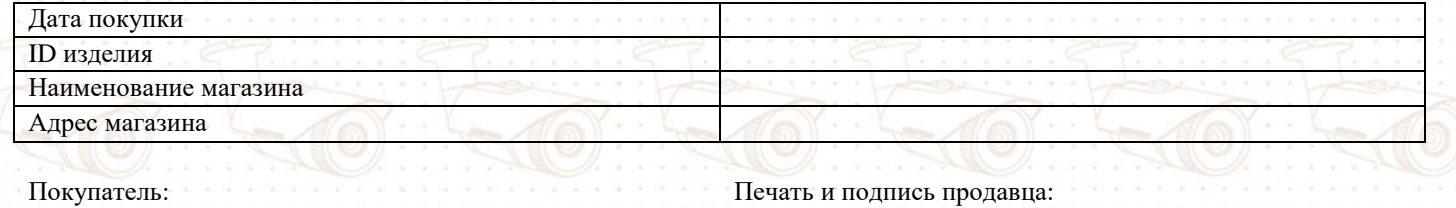

 $MT$ 

# ДЛЯ ЗАМЕТОК